## Пошаговый мануал по увеличению цены клика в Google Adsense или

## Как я увеличил доход в 10 раз.

Подходит как для Русско-язычных так и для Англо-язычных сайтов.

Автор. Ума

Всем привет, рад с вами познакомиться. Если вы читаете этот мануал, значит так или иначе вы пытаетесь работать с Google Adsense. И если у вас не удачный проект, который не приносит хотя бы 100 уе в сутки, то этот мануал для вас. (p.s. даже если у вас проект, который приносит такую сумму, рекомендую его почитать.)

Прежде чем я начну пошагово объяснять каждый аспект, на который вам стоит обратить внимание, давайте я приведу пару примеров своих сайтов и сайтов людей, которые обращались ко мне с просьбой по оптимизации их MFA-проектов.

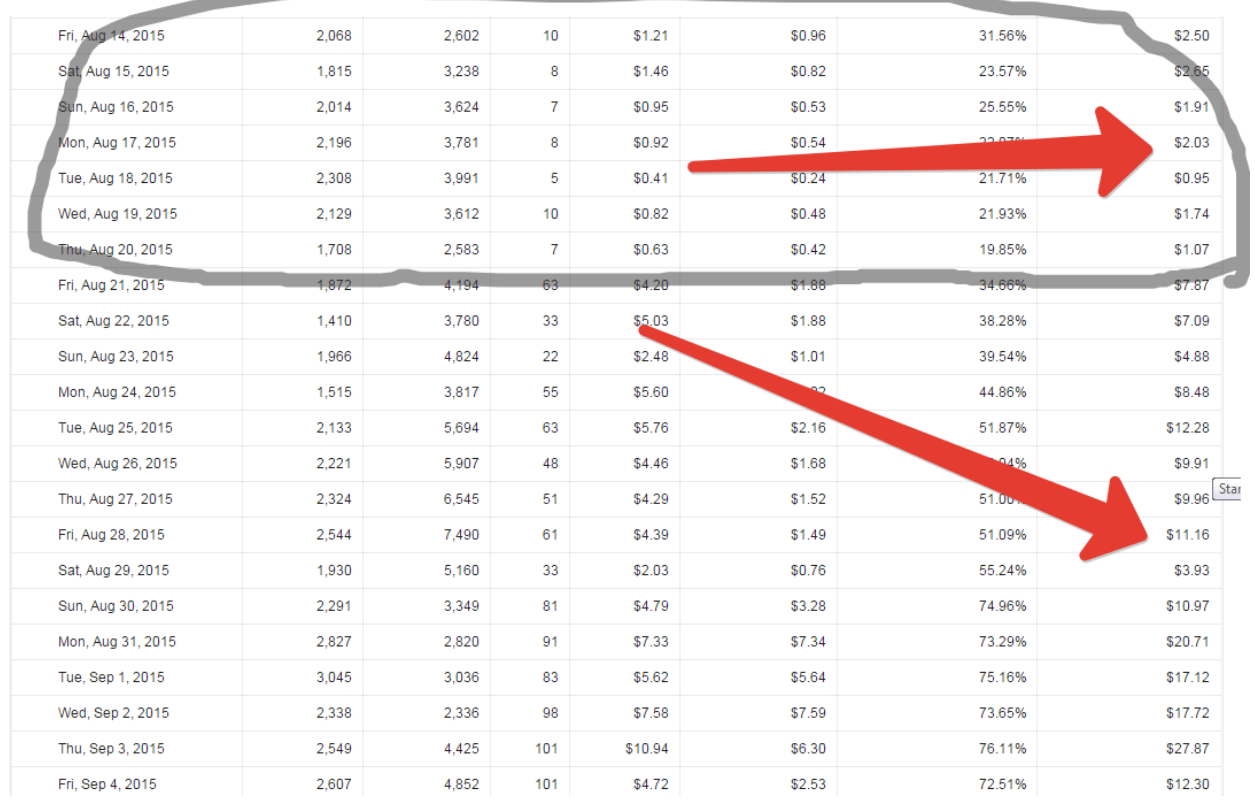

Как видно по скринам, до 20 августа, то есть до оптимизации всё было очень печально и доход с Адсенса был всего около 2 уе в сутки.

После проведения ряда мероприятий давайте посмотрим, как стал увеличиваться доход. Смотрим то, что получилось после 20 августа.

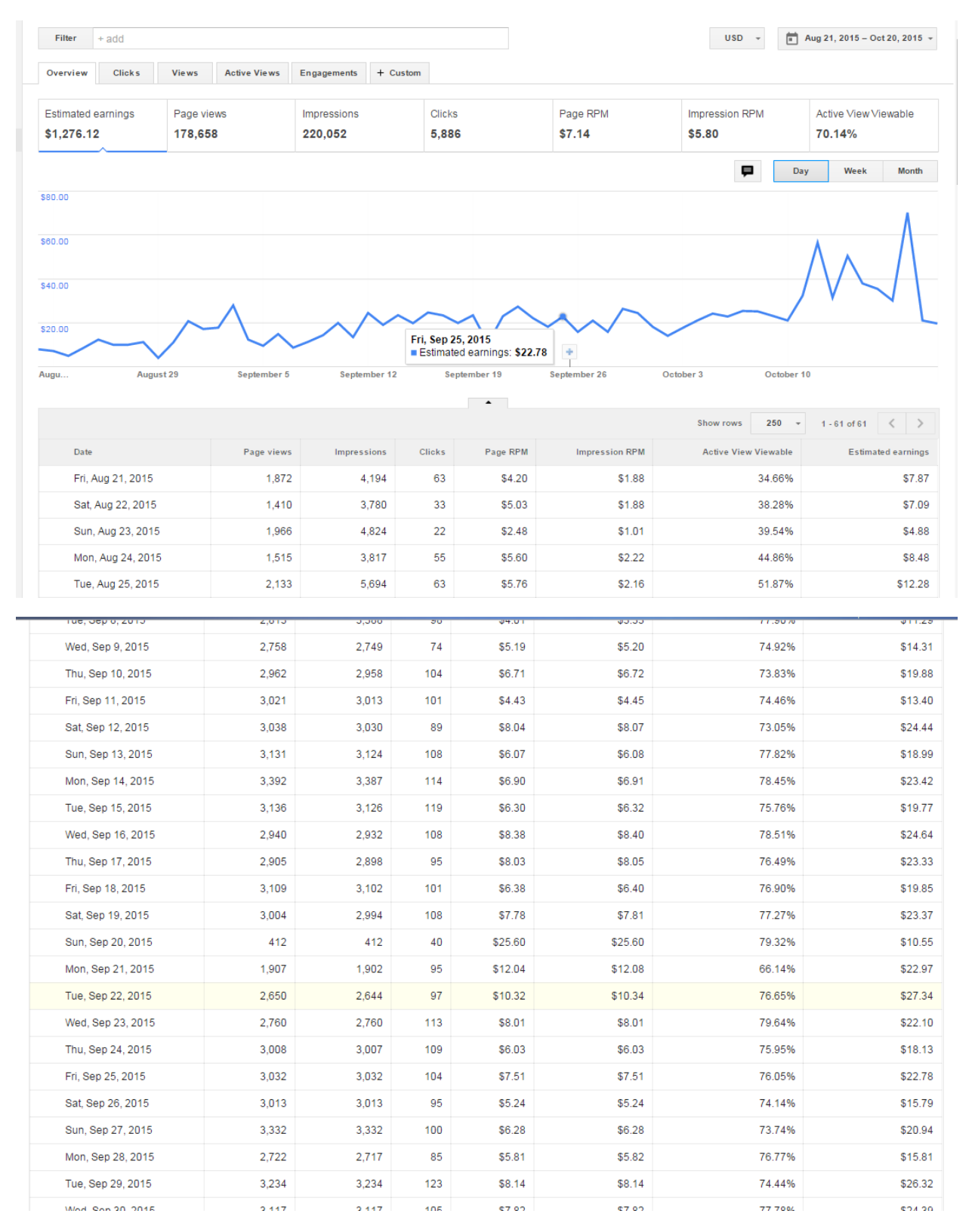

И всё это за неделю. Давайте теперь посмотрим, что же выходит у нас в этом месяце. Замечу, что проект который мы рассматриваем - не единственный и посещаемость у этого проекта всего 1200 уников в сутки и около 4000 просмотров страниц.

Когда я купил этот проект, он не приносил ничего. Жалких 2 уе в сутки - это 60 уе в месяц. Мне повезло, что я увидел потенциал этого проекта. Сегодня он приносит порядка 600-900 уе в месяц, и, поверьте мне, доход будет расти.

Давайте рассмотрим еще один проект и его рост за последние 3 недели:

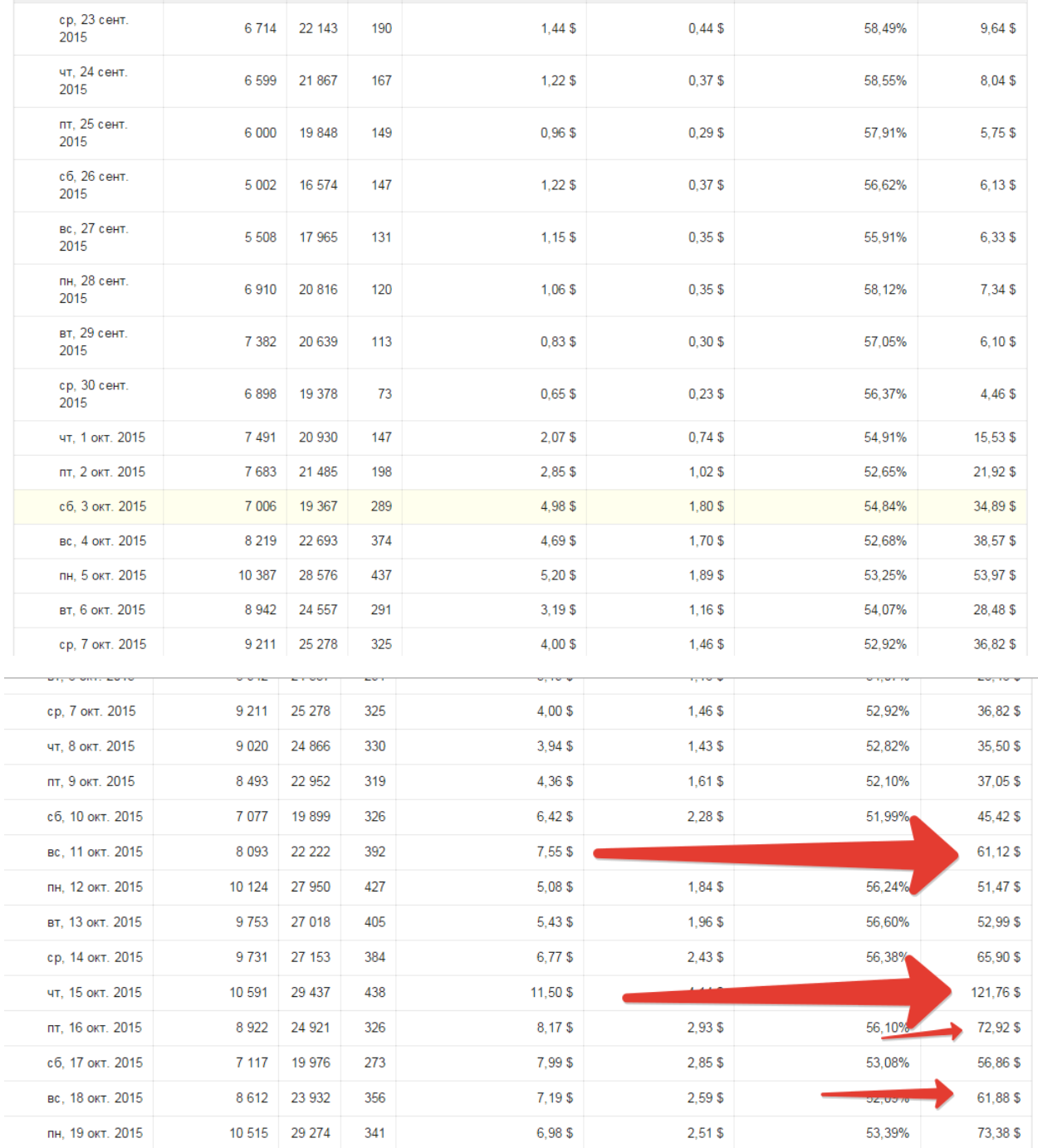

Согласитесь, увеличение дохода в 10-20 раз за каких то пару дней является серьёзным основанием для того что бы уделить этому хоть какое то время.

#### Приступаем.

Процесс оптимизации мы поделим на 2 части, первое это оптимизация самого аккаунта Adsense а, второе - это работа с сайтом.

## *Оптимизация Adsense.*

*Переходим в свой аккаунт адсенс, идем во вкладку "разрешить блокировать объявления" -> далее нажимаем на вкладку Объявления (Центр просмотра объявлений)*

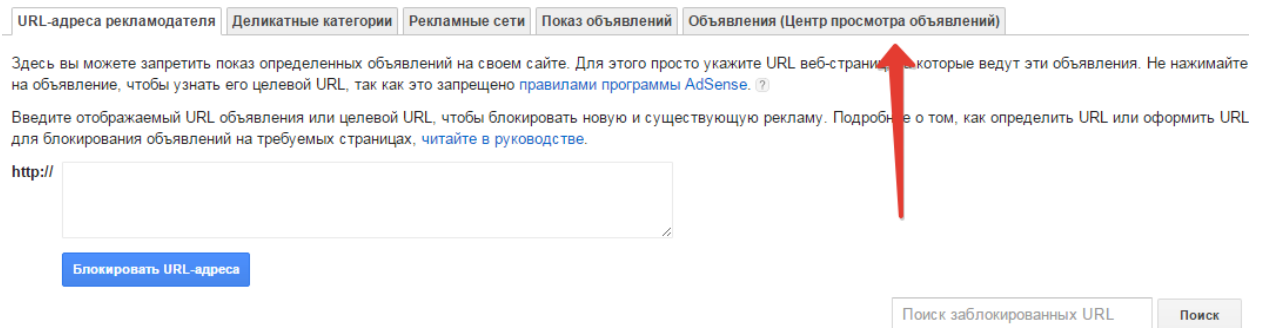

Далее, в "Центре просмотра объявлений" включаем отображение баннеров, затем обновляем, и нам сообщают, что теперь мы сможем просматривать баннеры, которые отображались у нас на сайте через "Центр объявлений". (Там будут отображаться все баннеры, которые появлялись у пользователей нашего сайта.) Так мы сможем просматривать и фильтровать рекламу, показываемую на нашем сайте.

Если вы присмотритесь внимательнее, то поймёте, что там можно блокировать дешевую рекламу и рекламодателей.

Всё что нужно будет сделать в Центре, это убрать всю хламовую рекламу на нашем сайте.

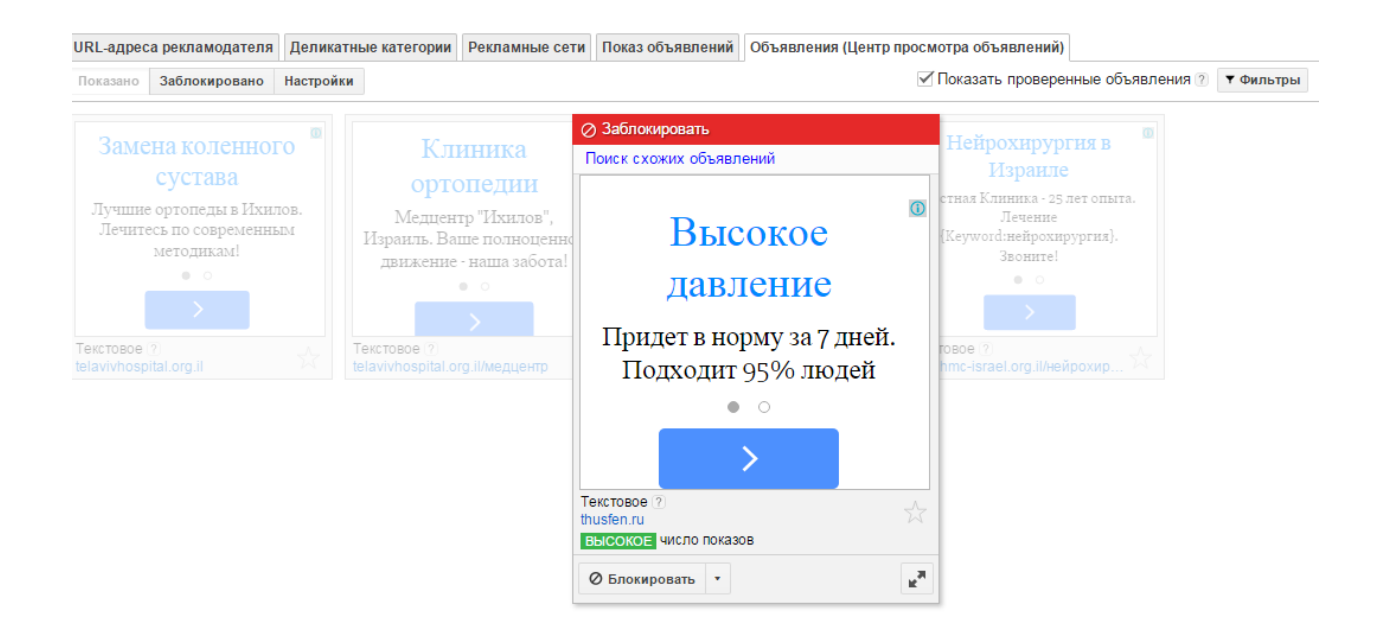

Если вы считаете что реклама, не релевантная вашему сайту, нажимайте на кнопку ЗАБЛОКИРОВАТЬ.

*Также рекламы типа "Смотри видео тут", "бесплатно" и прочие рекламы, которые уводят пользователей на дешевые проекты, это рекламы одно-центники – БЛОКИРУЙТЕ ИХ.*

Ну что же, надеюсь с Центром просмотра объявлений понятно, идём дальше.

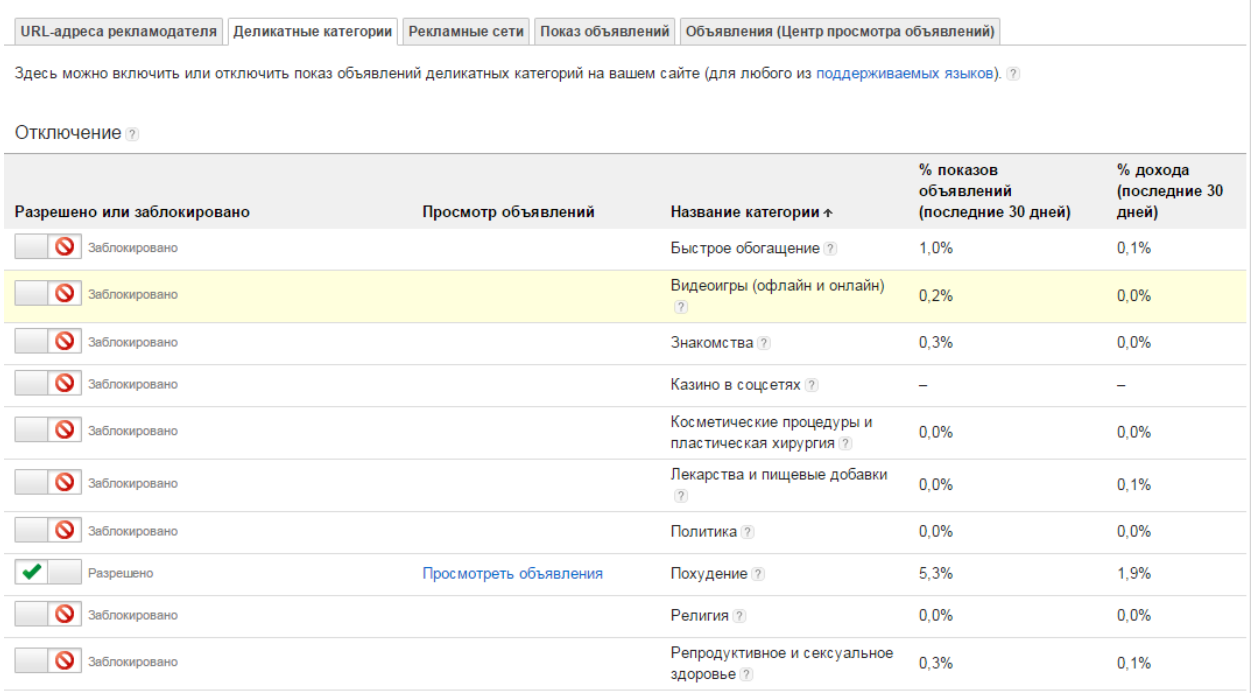

Нажимаем на вкладку "Деликатные категории" и блокируем тут категории, которые вам не приносят дохода. Допустим, сайт медицинской тематики, на котором 5% показов забирает реклама о похудении имеет 2% от всего дохода, а это значит что эта категория имеет конверт в 40%, а все остальные мусор.

Идём дальше. Вкладка *Показ объявлений.*

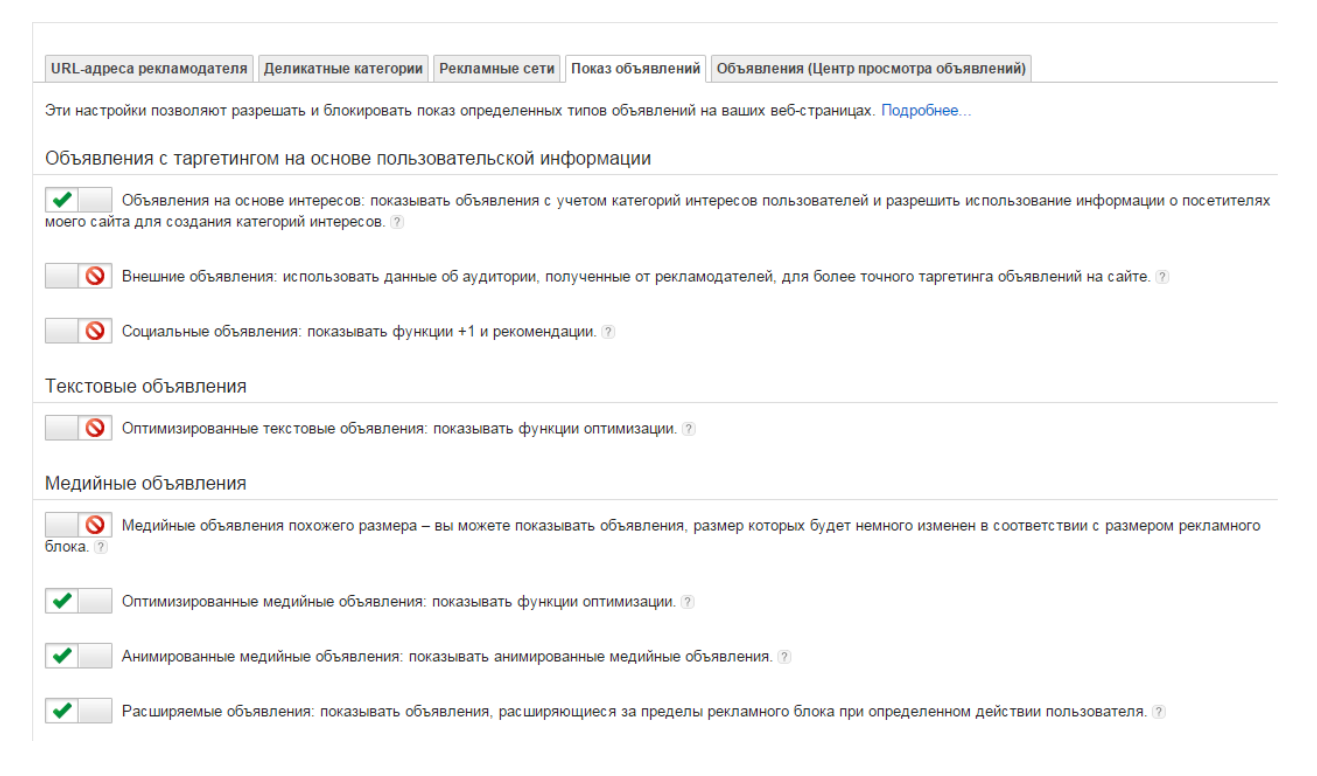

Как вы видите, у меня заблокированы социальные объявления (Они бесплатные и за клик по ним вы ничего не получаете.)

Также выключаем вкладки с оптимизированными текстовыми объявлениями (объясню далее, зачем).

Выключаем раздражающею медийную рекламу, которая скачет постоянно.

Идём дальше во вкладку *URL Адреса рекламодателей*.

Обычно там я блокирую сайты, рекламу которых не хочу видеть у себя. Сайты эти я собираю через Центр объявлений и

#### вылавливаю там разные дешевые бомжеблоги, которые уносят трафик за копейки.

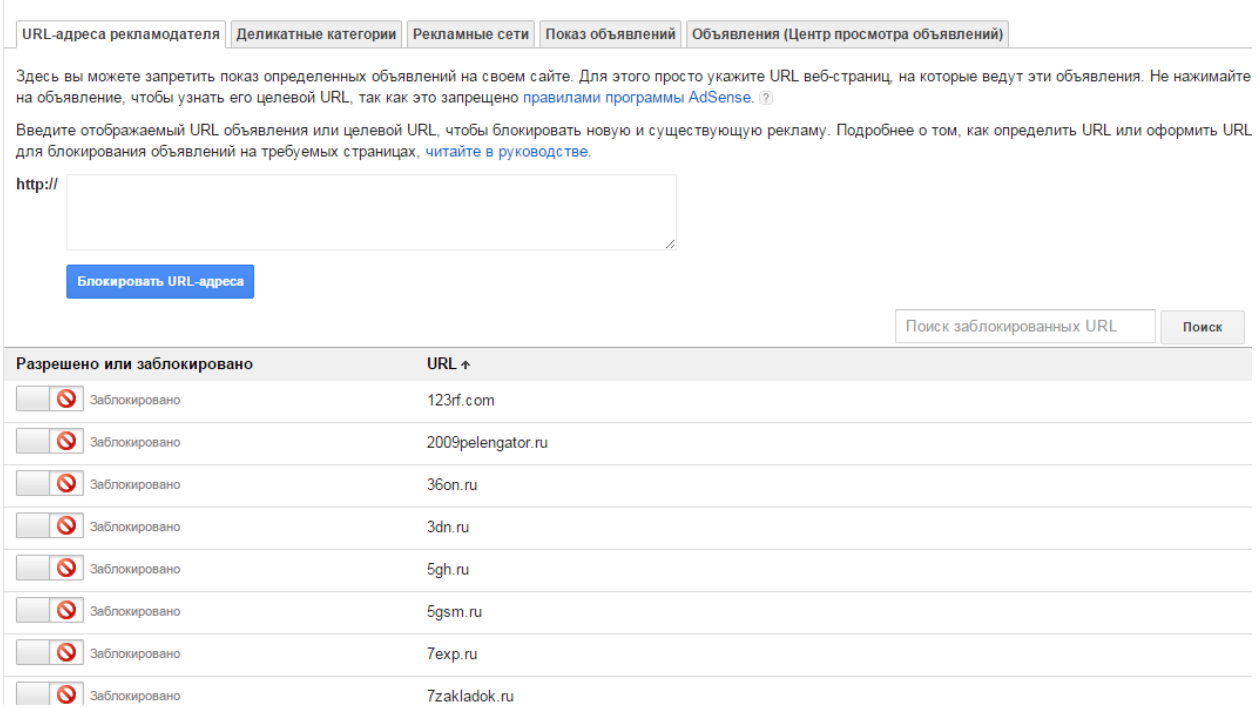

У меня заблокированы также Казино, Порно сайты, и парочка инет магазинов типа *Aliexpress.* (Так как это крупные рекламируемые сайты, бюджет у них огромный, но стоимость кликов копеечная.)

#### Идём далее – Какие размеры баннеров лучше всего конвертируются?

Я проверил все, абсолютно все размеры на конвертируемость.

Лучше всех конвертируются баннеры следующих размеров.

# *336х280 и 300х250*

Шрифты и внешний вид баннеров должны быть точно такими же, какие вы используете у себя на сайте. Рекомендую поиграться с этим аспектом.

*Ссылки с Синим и Красным цветом конвертируются лучше.*

*Этих манипуляций для Adsense будет достаточно.*

### Оптимизация сайта под Google Adsense.

В интернете огромное кол-во информации о том, как повысить конверсию страниц, и что сделать для того, чтобы оно работало и приносило больше денег, но суть остаётся без перемен.

Хочу сразу заметить, чтобы вы понимали что основным аспектов тут является *Скорость загрузки вашего сайта и Адаптивность.* 

Случалось так, что просто добавив адаптивности проекту, он начинал приносить в 3-4 раза больше денег, и то же самое касается и скорости загрузки. Я не могу сказать, какой вариант будет идеальным для вас, потому что этот аспект всегда уникален для каждый тематики сайта, но одно всегда остаётся без изменений. Чем быстрее ваш сайт грузится, тем выше ваш сайт в выдаче Гугла. Чем лучше и приятнее он выглядит, тем ниже показатели отказа на сайте. Также помните, что баннеры нужно вставлять в контент (!) а не по сайд барам. В сайдбар лучше ставить рекламу не от Гугла, а от Яндекса или Яху и других рекламных сетей. (Goggle Adsense работает на основе интересов и релевантности, если вы убрали рекламу в сайд бар, то, велика вероятность того что пользователю покажут бомже рекламу )

#### *Не забывайте блокировать дешевую рекламу через Ценр показа объявлений.*

Всем, спасибо. Надеюсь данный небольшой мануал будет вам полезен. Если вам хочется большего, пишите мне на e-mail umid.aytkhodjaev@ya.ru